## 共通補助から科目別補助に変更することはできますか?

(画面例はすべて『PCA 公益法人会計シリーズ バージョン DX』を使用しています)

「前準備」ー「補助科目の登録」で補助区分を変更することができます。 操作を行う前に、必ずバックアップを実行してください。

## 共通補助から科目別補助に変更する場合

例として、普通預金に設定した[0001 みずほ銀行]を共通補助から科目別補助に変更します。

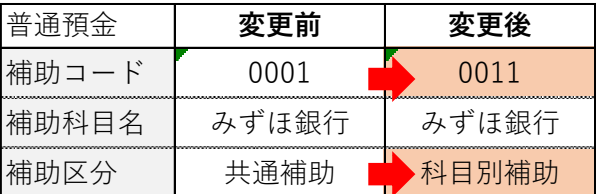

① 「前準備」-「補助科目の登録」を起動し、補助区分を変更する補助科目をダブルクリックします。

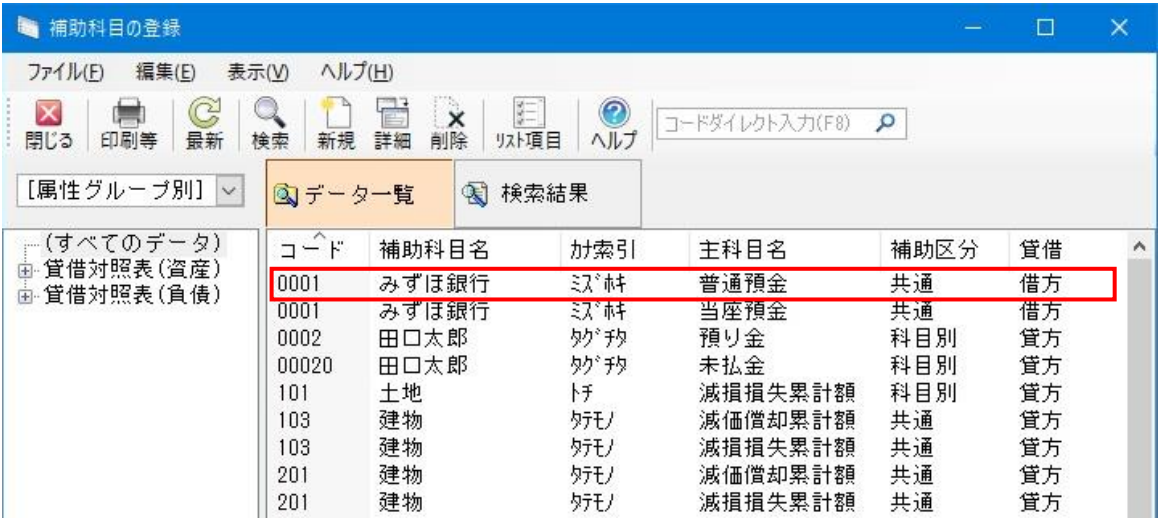

2 メニューバーの「編集」-「補助区分変更」を選択します。

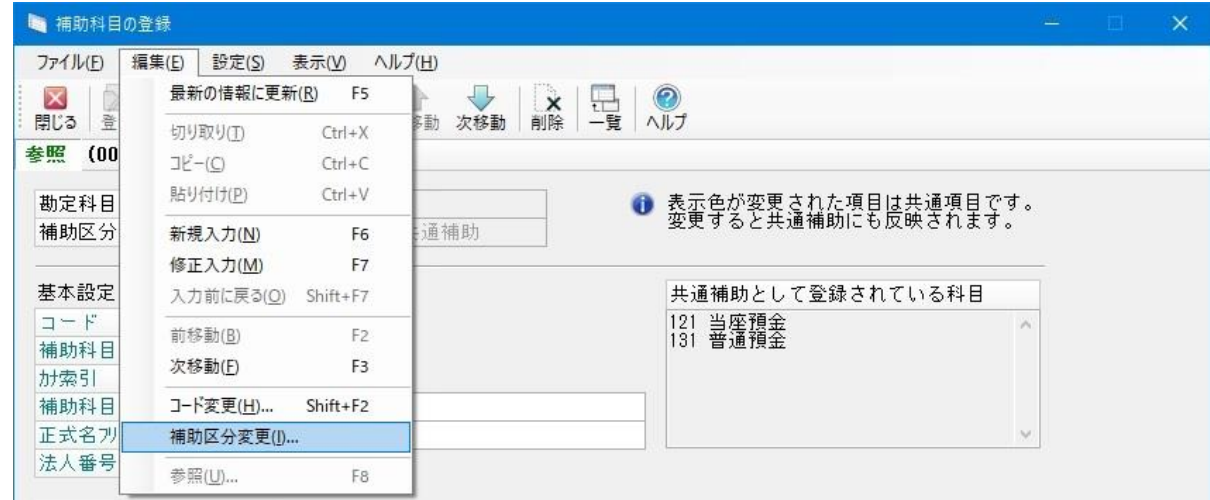

③ 「補助区分の変更」が表示されますので、新しいコード、名称等を入力して、[変更]ボタンをクリ ックします。

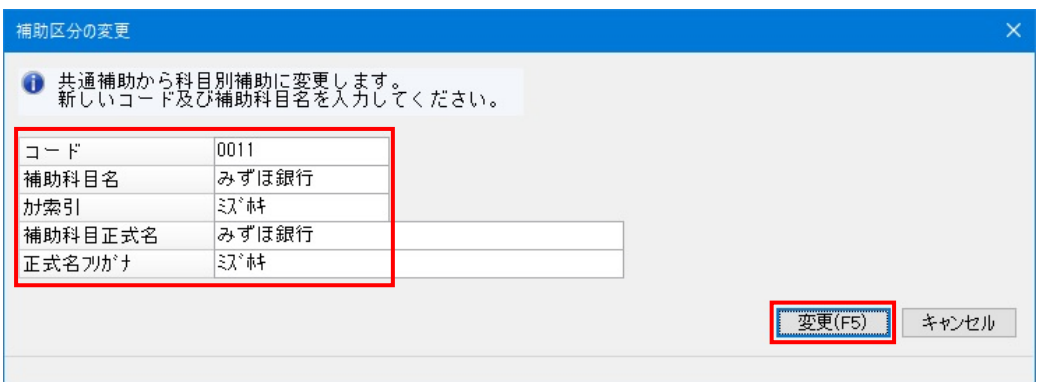

【注意】

ここで、元の共通補助コード・補助科目名を同じにしてしまうと、科目別補助にすることができません。 補助コードか補助科目名のどちらかもしくは両方を変えることで科目別補助にすることができます。

科目別補助の[0011 みずほ銀行]に変更されました。

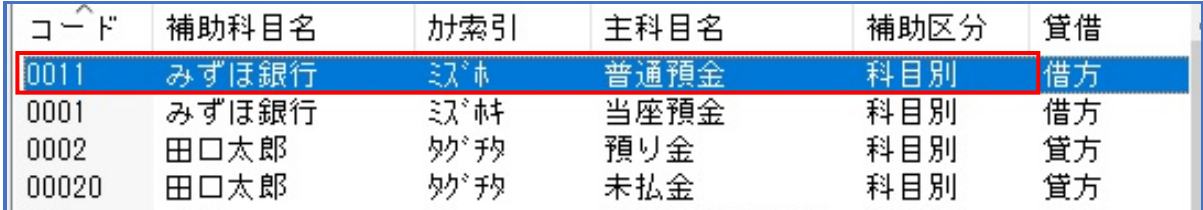

以上で操作は終了です。

## 科目別補助から共通補助に変更する場合

例として、未払金に設定した[00020 田口太郎]を科目別補助から共通補助に変更します。変更後、 預り金の[0002 田口太郎]と共通補助となります。

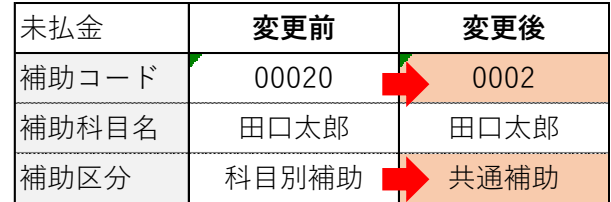

① 「前準備」-「補助科目の登録」を起動し、補助区分を変更する補助科目をダブルクリックします。

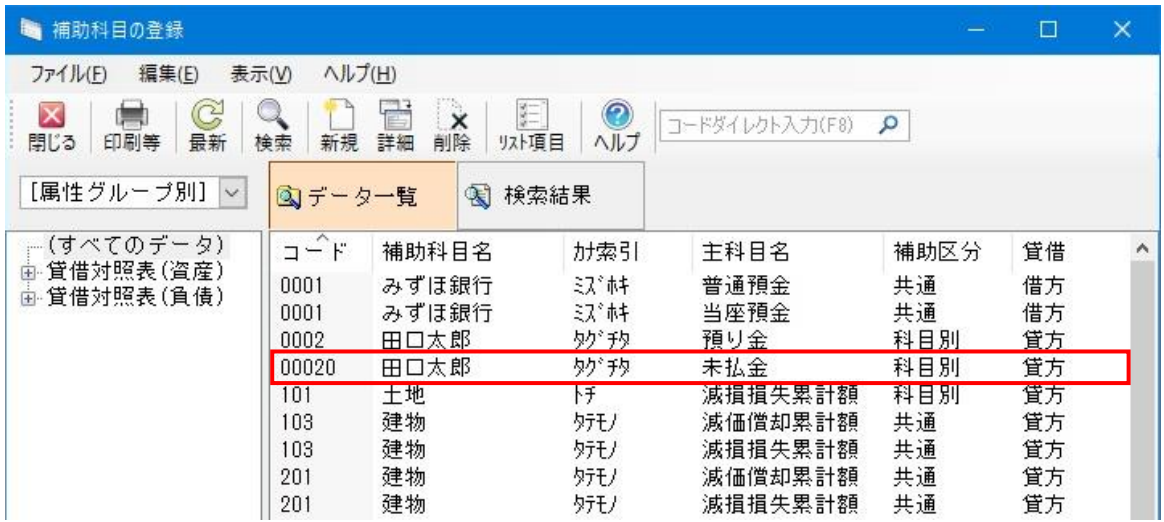

② メニューバーの「編集」-「補助区分変更」を選択します。

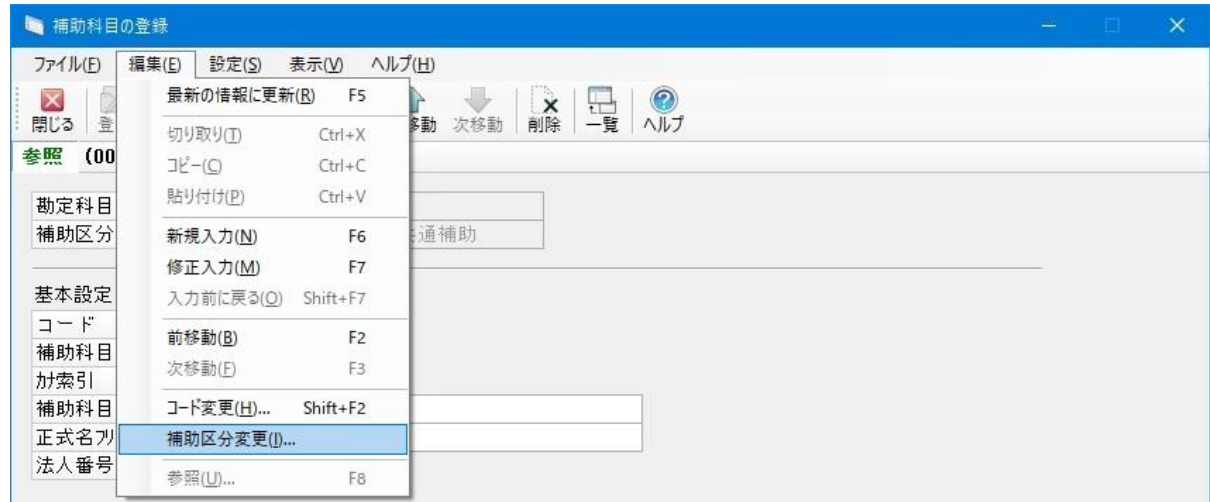

③ 「補助区分の変更」画面が表示されますので、[補助選択]ボタンをクリックします。

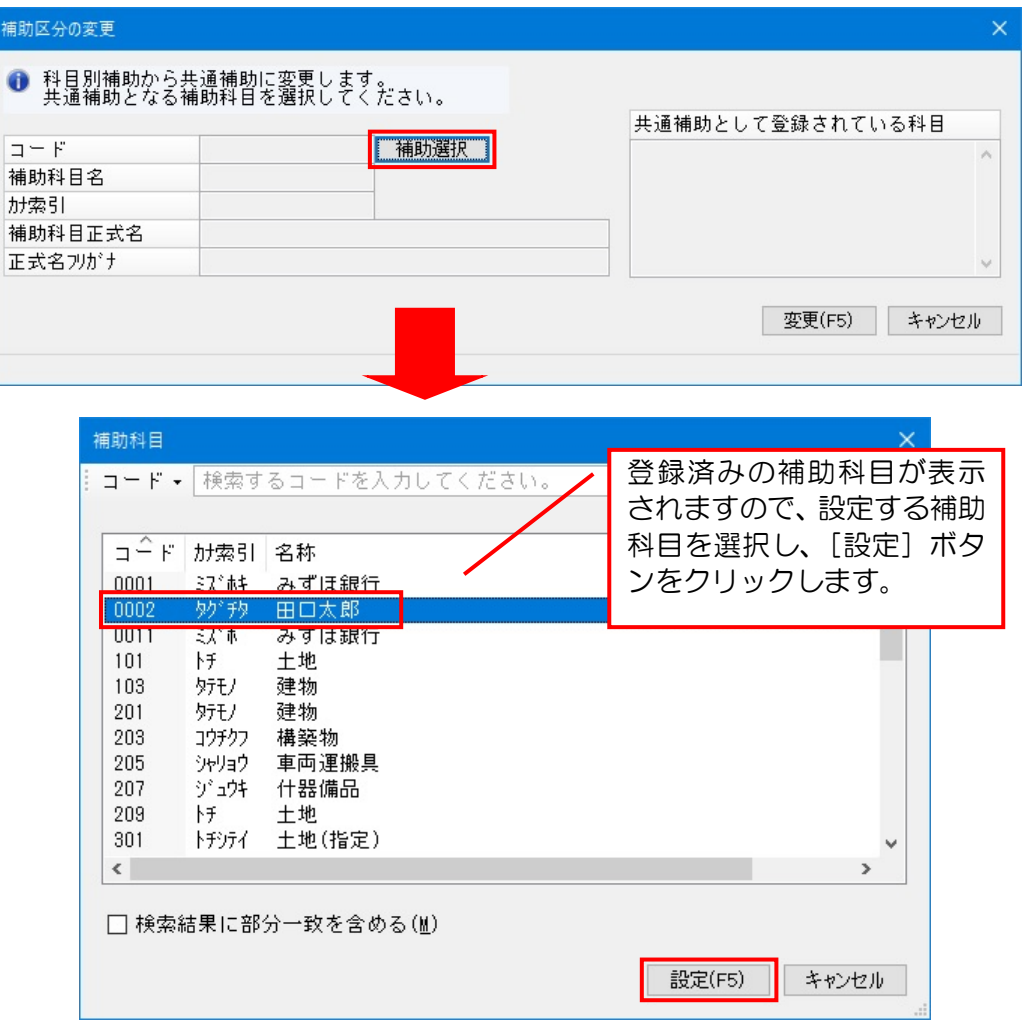

④ 内容を確認して[変更]ボタンをクリックします。

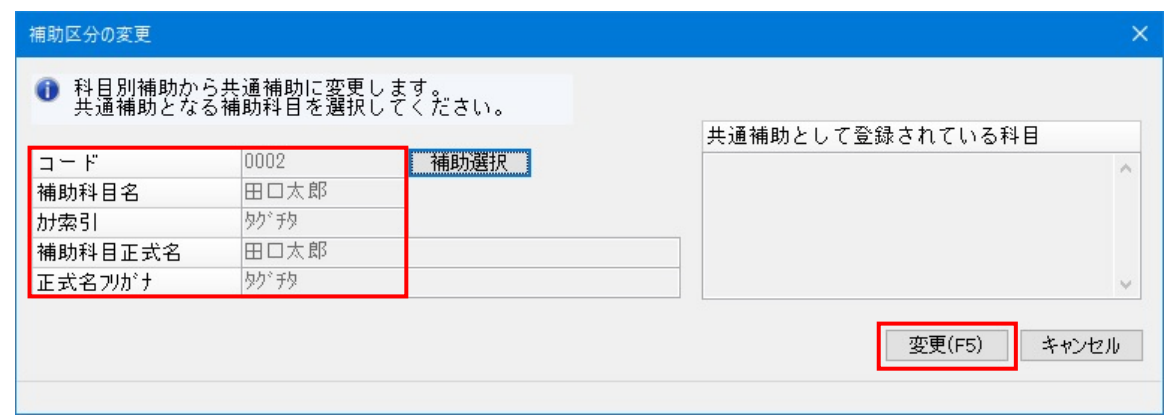

共通補助で [0002 田口太郎]に変更されました。

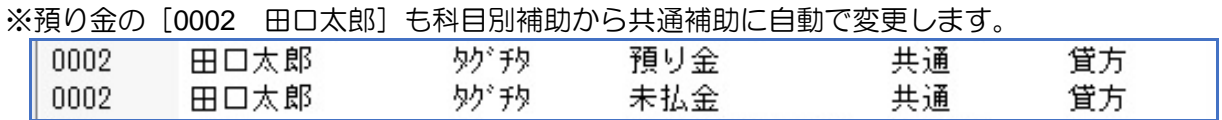

以上で操作は終了です。